## Player's in Teniscores

## Team

- When adding a new player to a team, the first thing that you must do is to check if the player already has an account set up in tenniscores.com for your club.
- After you log in on the top right corner, you will need to click on the team tab and on the left hand side you can see all of the players registered to your team.
- On the right hand side you can see all of the players that are listed to your club.

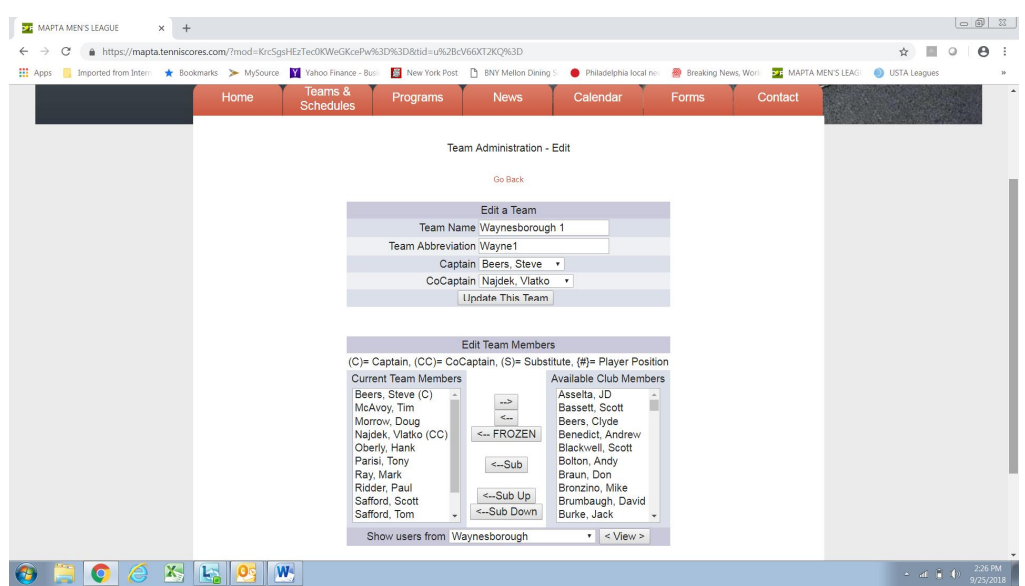

- To remove a player from your team, you would click on their name and then click the arrow on the top pointing to the right.
- To add a player to your team, you would click on a name from the right under the Available Club Members and click on the left arrow to move him to you team.
- If the player that needs to be added to your team is not listed in the available team members, then you would need to click Go Back and go to the players tab.

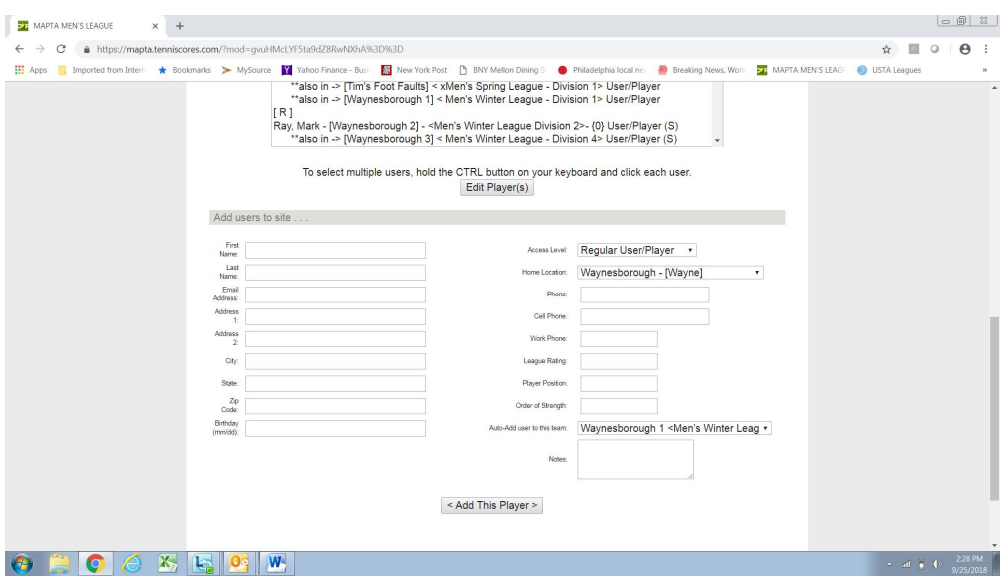

Entering a new Player into the System

- Creating a duplicate player, even by accident creates problems that we would like to avoid. If you think a player is in the system but you cannot find them, please contact studnick@gmail.com and we can locate him.
- When you are on the players tab, you would scroll to the bottom of the screen and you will need to add the players first name, Last name and email address and when complete click Add this player on the bottom of the screen.
- This should add the player to your team.
- You will need to notify the rules committee with an estimated starting player rating based on the player's ability and comparing him to other players in your club. This is something that you will not be able to do on your own.